## Лабораторная работа №6 **Основы** *iQuerv*

## Цель: научиться использовать библиотеку jQuery.

jQuery — библиотека, которая позволяет делать код короче, а также позволяет внутри страницы настроить код, который бы !!! срабатывал как триггер (предопределенный набор действий, который выполняется автоматически при наступлении связанного с ним события, если этот код описываем в области <head> ... </head>).

JQuery библиотека содержит следующий функционал:

- операции с HTML/DOM (манипулирование компонентами HTML/DOM)
- операции с CSS-селекторами
- НТМL-обработчики событий
- Эффекты анимации
- $\bullet$  AJAX
- Utilities

JQuery упрощает работу с JavaScript, а также вызовы AJAX и DOM-манипуляции.

Есть много фреймворков JavaScript, но JQuery, является самым популярным и используемым за счет своей расширяемости.

## Начало работы с библиотекой

Библиотеку *i*Query можно скачать с сайта http://jquery.com, а можно вставить в документ, используя известные интернет-адреса:

- $\bullet$   $\Pi$ <sup>0</sup>  $a$ npecv http://code.iquerv.com/iquerv-latest.is -  $a$ OCTVIIHa BCCFJIA последняя версия.
- $\bullet$  C Google:

https://developers.google.com/speed/libraries/devguide?hl=ru#jquery можно загрузить Синтаксис любую **ИЗ** слишком старых версий. He такой: src="http://ajax.googleapis.com/ajax/libs/jquery/1.8.3/jquery.min.js", где 1.8.3 — версия, причём можно указать её приблизительно: 1.8 означает

последнюю версию вида 1.8.\*, а 1 — последнюю версию вида 1.\*. Файл jquery.min.js 0б03начает сжатый код, а jquery.js — несжатый, для удобства отлалки.

 $\bullet$  Jugo c Microsoft CDN· src="http://ajax.aspnetcdn.com/ajax/jQuery/jquery-1.9.1.min.js"

Пример подключения ниже <mark>(!!! но использовать один из вариантов подключения</mark> библиотеки):

```
<!DOCTYPE html>
\text{thm1}<head>
<!--если выбираем библиотеку от Microsoft CDN -->
<script src="http://ajax.aspnetcdn.com/ajax/jQuery/jquery-1.9.1.min.js"></script>
<!--если выбираем библиотеку от Google -->
<script src="http://ajax.googleapis.com/ajax/libs/jquery/1.8.3/jquery.min.js"></script>
<!-- третий вариант -- >
<script src="http://code.jquery.com/jquery-latest.js"></script>
\langle/head>
<body>
</body>
\langle/html>
```
## **iOuerv синтаксис**

Базовая команда для библиотеки вяглядит как: S(селектор).action(), где

- $\$$  предписание использовать jQuery;
- (селектор) это "запрос или элементы поиска" в HTML элементах страницы:
- *action*() это действия, которые должны быть выполнены над найденными элементами (это те элементы, которые удовлетворяют условиям селектора).

## Например:

\$(this).hide() – скрывает текущий элемент (где **this** – это указатель на текущий элемент, позволяет делать код универсальным за счет того, что не надо писать здесь имя или id элемента, над которым будет производится действие hide()).

 $\mathcal{S}("p")$ .hide() – скрывает все  $\langle p \rangle$  элементы на странице.

 $\mathcal{S}("test").$ hide $()$  – скрывает все элементы на странице, которые ассоциированы с классом "test".

 $\gamma$ ("#test").hide() – скрывает все элементы на странице, у которых id="test".

## Событие Ready у объекта страницы Document

Вы, заметите, что в большинстве примеров *i*Query-методы находятся внутри события документа Ready():

```
$(document).ready(function(){
```

```
// iOuerv-методы размешаем здесь...
\});
```
Это необходимо для предотвращения любых срабатываний JQuery-кода, прежде чем документ не закончит полную загрузку.

Это хорошая практика, чтобы дождаться, пока документ будет полностью загружен и готов до работы с ним. Это также позволяет вам сформировать свой JavaScript код в головной части, прежде чем тело документа.

#### **jQuery селекторы**

jQuery селекторы позволяют вам делать выборку (поиск) и манипулировать с элементами HTML. Селекторы по сути это набор условных обозначений и правил для выборки и манипулирования (в конце лабораторной в приложении дан большой список примеров селекторов).

С *j*Query селекторами вы можете найти элементы страницы, основанные на идентификаторе id, классах (class), типах (type), атрибутах (attribute), значениях атрибутов (value) и др. Также они базируются и на CSS Selectors, в дополнении вы можете создать свой селектор. Все типы селекторов в *јОчегу начинаются с указания* \$ и парных скобок:

 $\mathcal{S}(\cdot)$ 

Например, в следующем коде при нажатии на кнопку выполняется поиск на странице всех элементов, обозначенных тегом <p>, и все эти элементы скрываются на странице  $\frac{1}{2}$  (cpaбатывает метол hide() :

```
\sqrt{100}CTYPF html>
\left\langle \text{htm1}\right\rangle<head>
<script src="http://code.jquery.com/jquery-latest.js">
</script>
```

```
<script>
     $(document).ready(function () {
           $("button").click(function () {
                 $("p").hide();
           \mathcal{E}:
     \}:
\langle/script\rangle</head>
<body>
\langle h2\rangleThis is a heading\langle h2\rangle\langle p\rangleThis is a paragraph.\langle p\rangle\langle p\rangleThis is another paragraph.\langle p\rangle<button>Click me</button>
\langle/body>
\langle/html>
```
**Обратите внимание** на то, что селектор в  $\frac{1}{2}$  () указывается в кавычках а не в <>.

Задание 1: Выполнить пример, проверить работу метода hile (). Попробовать заменить библиотеку jquery-latest. js на другие две, описанные выше, сравнить результаты работы.

#### Пояснения к скрипту:

<script>

//в строке ниже в качестве селектора использован весь объект -документ, //при этом будет срабатывать jquery-запрос, как только наступит событие полной готовности //страницы к работе с пользователем и запустится метод ready(), // при срабатывании которого будет создана следующая функция

\$(document).ready(function () {

//созданная функция в свою очередь будет jquery-запросом, который ищет все элементы типа //button - кнопка, и с их методами click связывает (ассоциирует) действие в виде функции,

\$("button").click(function () {

// которая выполнит jquery-запрос, который для всех найденных элементов внутри тега <p> выполнит метод hide(), т.е. скроет их со страницы

#### $$("p")$ .hide();

//далее закрываем внутреннюю функцию

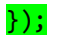

//далее закрываем внешнюю функцию

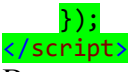

В таком исполнении скрипт, помещенный в заголовок страницы внутрь метода объект document.ready() работает как триггер, т.е. автоматически срабатывает при наступлении определенного события на странице. В примере – это событие click() кнопки. А так как в методе hide() нет никакого описания другого кода, то он выполняет те действия, для которых он изначально создан, а именно скрывает объект.

#### Селектор #id

Селектор jQuery #id использует id атрибут в HTML-тегах, чтобы найти определенный элемент.

Id должен быть уникальным внутри всей страницы, если вы хотите найти с его помощью конкретный уникальный элемент.

Чтобы найти элемент с помощью id, то перед названием искомого идентификатора ставится знак #, например:

 $$("#test")$ 

В примере ниже, при нажатии на кнопку ищется элемент с идентификатором test и скрывается со страницы.

```
<!DOCTYPE html>
<html>
<head>
<script src="http://code.jquery.com/jquery-latest.js">
</script>
<script>
    $(document).ready(function () {
         $("button").click(function () {
             $("#test") . hide();
         \}:
    \});
</script>
</head>
<body>
\langle h2\rangleThis is a heading 2\langle h2\rangle<p>This is a paragraph.</p>
<p id="test">This is another paragraph.</p>
<button>Click me</button>
</body>
```
 $\langle$ /html>

Задание 2: Выполнить пример, проанализировать отличие его от примера в задании 1.

Ниже приведен пример, в котором работают две кнопки: одна – скрывает элемент с  $id="test"$ , вторая – отображает этот элемент (используется метод show()). Обратите <mark>внимание, чтобы распараллелить код по двум кнопкам, для каждой из них тоже были</mark> определены id, по которым определяется какую функцию запускать.

```
<!DOCTYPE html>
\hbox{\tt thtml>}<head>
<script src="http://code.jquery.com/jquery-latest.js">
</script>
<script>
    $(document).ready(function () {
         $("\text{#but1").click(function () {\text{}}$("#test").hide();
         \});
         $("\#but2").click(function () {
              $("#test") . show();\});
    \}:
</script>
</head>
<br />
khody>
\langle h2\rangleThis is a heading 2\langle h2\rangle\langle p\rangleThis is a paragraph.\langle p\rangle<p id="test">This is another paragraph.</p>
<button id="but1">Click me</button>
<button id="but2">Click me for show</button>
</body>
```
 $\langle$ /html>

ЗаданиеЗ: Выполнить пример, проанализировать отличие его от примера в задании 2.

#### .class селектор

Селектор ¡Query class находит элементы определенного класса. Для поиска элементов определенного класса указывается перед названием точка, например:

 $\mathcal{S}$ (".test"

В примере ниже при нажатии на кнопку элементы с классом="test" будут скрыты: <!DOCTYPE html>  $\hbox{\tt thtml>}$ <head> <script src="http://code.jquery.com/jquery-latest.js"> </script> <script> \$(document).ready(function () { \$("button").click(function () {  $$(".test").$ hide();  $\}$ );  $\}$ : </script> </head> <body> <h2 class="test">This is a heading</h2> <p class="test">This is a paragraph.</p>  $\langle p\rangle$ This is another paragraph. $\langle p\rangle$ <button>Click me</button> </body>  $\langle$ /html>

Задание 4: Выполнить пример, проанализировать отличие его от примера в задании 3.

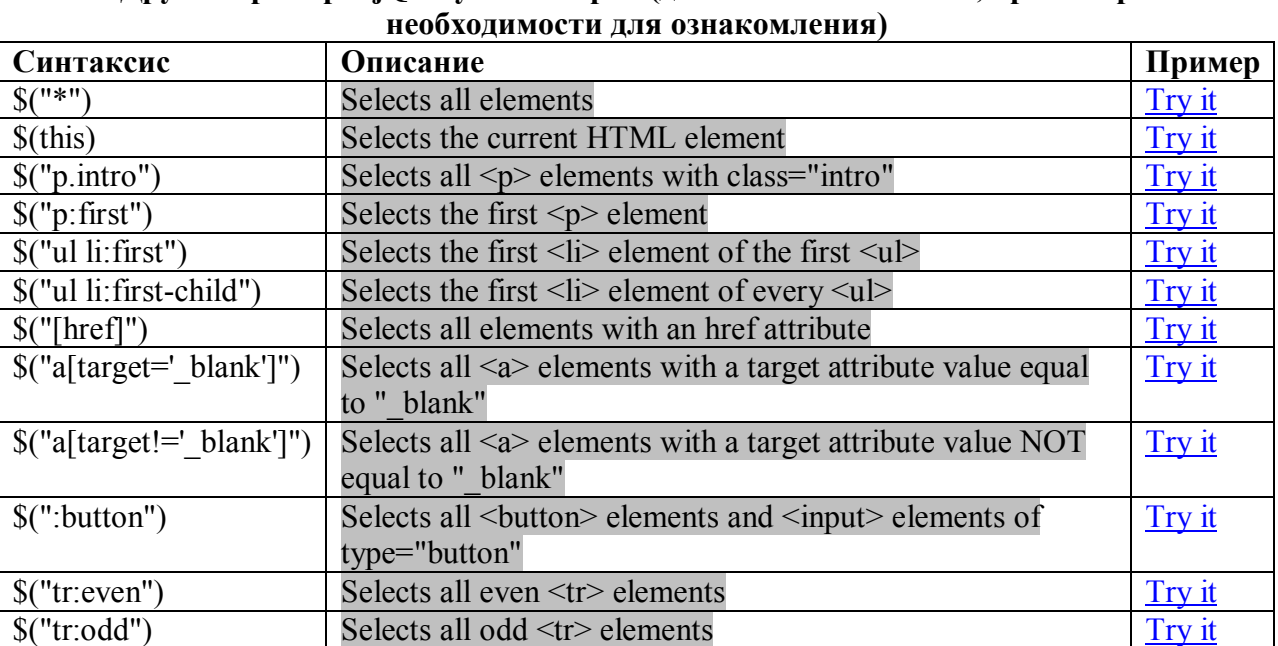

# Другие примеры jQuery селекторов (делать необязательно, просто при

Индивидуальное задание 1:

**Вариант 1:** в исходный файл Experiments.html добавить в начало две кнопки: одну-для скрытия элементов, другую – для отображения скрытых элементов. Настроить методы click( ) кнопок, так чтобы они то скрывали, то отображали нечетные элементы с классом MsoNormal.

**Вариант 2:** в исходный файл Experiments.html добавить в начало две кнопки: одну-для скрытия элементов, другую – для отображения скрытых элементов. Настроить методы click() кнопок, так чтобы они то скрывали, то отображали четные элементы типа <tr>.

**Вариант 3:** в исходный файл Experiments.html добавить в начало две кнопки: одну-для скрытия элементов, другую – для отображения скрытых элементов. Настроить методы click( ) кнопок, так чтобы они то скрывали, то отображали элементы с атрибутом href.

**Вариант 4:** в исходный файл Experiments.html добавить в начало две кнопки: одну-для скрытия элементов, другую – для отображения скрытых элементов. Настроить методы click( ) кнопок, так чтобы они то скрывали, то отображали элементы, у которых атрибут align равен значению center.

## **jQuery-методы событий**

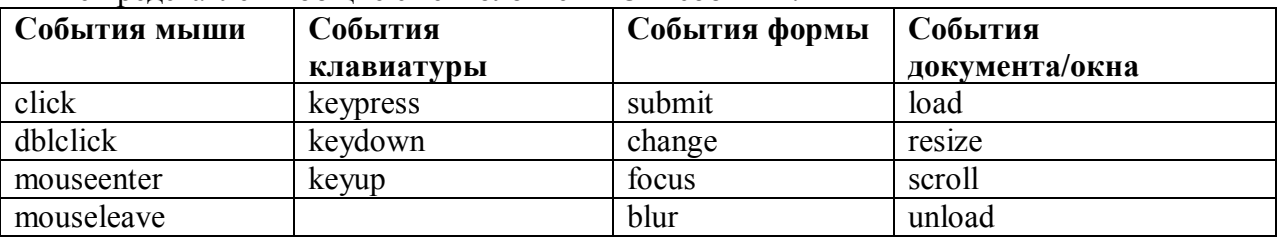

Ниже представлены общие с технологией DOM события:

## **jQuery-синтаксис для методой событий**

В jQuery, большинство DOM-событий имеют эквивалентный jQuery-метод. Чтобы назначить событие нажатия мышкой на все элементы <p> на странице, вы можете написать:

## $\frac{\S("p")}{\text{click}}$ .

Следующий шаг – это определение того, что будет происходить, когда наступит указанное событие.

Вы должны определить функцию для события:

\$("p").click(function(){ // описание действий в функции });

## **Часто используемые методы JQuery**

## **\$(document).ready( )**

\$(document).ready() метод позволяет вам выполнить функцию, когда документ полностью загружен.

**click( )**

Эта функция выполняется, когда пользователь нажимает на HTML элемент.

**В примере** событие click() активируется на <p> элементах, скрывая текущий <p> элемент:

```
<!DOCTYPE html>
\left\langle \text{htm1}\right\rangle<head>
<script src="http://code.jquery.com/jquery-latest.js">
</script>
<script>
     $(document).ready(function () {
          $("p").click(function () {
```

```
$(<b>this</b>).hide();
         });
     });
</script>
</head>
<body>
<p>If you click on me, I will disappear.</p>
<p>Click me away!</p>
<p>Click me too!</p>
</body>
</html>
```
**Задание 5:** Выполнить пример, проверить работу. Обратите внимание! \$(this).hide();//указатель this позволяет выполнять действие //с текущим активированным элементом

## **dblclick( )**

Срабатывает, когда пользователь двойным щелчком нажимает на HTML-элемент:

```
<!DOCTYPE html>
<html>
<head>
<script src="http://code.jquery.com/jquery-latest.js">
</script>
<script>
     $(document).ready(function () {
         $("p").dblclick(function () {
            $(<b>this</b>).hide();
         });
     });
</script>
</head>
<body>
<p>If you double-click on me, I will disappear.</p>
<p>Click me away!</p>
<p>Click me too!</p>
</body>
</html>
```
**Задание 6:** Выполнить пример, проверить работу.

#### **mouseenter()**

Выполняется, когда указатель мыши наводится на HTML-элемент:

```
<!DOCTYPE html>
<html>
<head>
<script src="http://code.jquery.com/jquery-latest.js">
</script>
<script>
     $(document).ready(function () {
         $("#p1").mouseenter(function () {
             alert("You entered p1!");
         });
     });
</script>
</head>
<body>
<p id="p1">Enter this paragraph.</p>
```
</body> </html>

**Задание 7:** Выполнить пример, проверить работу.

## **blur()**

```
Выполняется, когда поле формы теряет фокус.
<!DOCTYPE html>
<html>
<head>
<script src="http://code.jquery.com/jquery-latest.js">
</script>
<script>
     $(document).ready(function () {
         $("input").focus(function () {
             $(this).css("background-color", "#cccccc");
         });
         $("input").blur(function () {
             $(this).css("background-color", "#ffffff");
         });
     });
</script>
</head>
<body>
Name: <input type="text" name="fullname"><br>
Email: <input type="text" name="email">
</body>
</html>
```
**Задание 8:** Выполнить пример, проверить работу. Проверить как работает focus() и blur(), а также разобраться с настройкой стилей через .css("свойство", "значение").

## **hide() и show()**

С jQuery вы можете скрывать и отражать HTML-элементы: Также возможно настроить время затухания и появления: **Синтаксис:**

\$(*selector*).hide(*speed*);

\$(*selector*).show(*speed*); или \$(*selector*).hide(*speed,callback*);

\$(*selector*).show(*speed,callback*);

Необязательный параметр скорости определяет скорость скрытия / показа, и может принимать следующие значения: "slow", "fast" или в миллисекундах.

Следующий пример демонстрирует параметр скорости скрытия элемента:

```
<!DOCTYPE html>
<html>
<head>
<script src="http://code.jquery.com/jquery-latest.js">
</script>
<script>
     $(document).ready(function () {
         $("button").click(function () {
             $("p").hide(1000);
         });
     });
```

```
</script>
</head>
<body>
<button>Hide</button>
<p>This is a paragraph with little content.</p>
<p>This is another small paragraph.</p>
</body>
</html>
```
**Задание 9:** Выполнить пример, проверить работу.

## **toggle()**

С помощью метода можно переключать выполнение методов hide() и show(). Также можно настроить и скорость срабатывания.

**Синтаксис:**

\$(*selector*).toggle(*speed*);

```
<!DOCTYPE html>

<head>
<script src="http://code.jquery.com/jquery-latest.js">
</script>
<script>
     $(document).ready(function () {
         $("button").click(function () {
            $("p") . to ggle();
         });
     });
</script>
</head>
<body>
<button>Toggle</button>
<p>This is a paragraph with little content.</p>
<p>This is another small paragraph.</p>
</body>
</html>
```
**Задание 10:** Выполнить пример, проверить работу.

## **Индивидуальное задание 2:**

**Вариант 1:** в исходный файл Experiments2.html добавить обработку события «наведение мышки на элемент». Если этот элемент относится к таблице (в теге <img>), то при наведении на него курсора, он должен скрываться.

**Вариант 2:** в исходный файл Experiments2.html добавить обработку события «двойной щелчок мышки по элементу». Для элемента с атрибутом align="center" нужно настроить исчезновение/появление элемента.

**Вариант 3:** в исходный файл Experiments2.html добавить обработку события «изменение размера окна». При срабатывании этого метода скрыть с документа все элемента со ссылками (href).

**Вариант 4:** в исходный файл Experiments2.html добавить элемент формы «поле ввода», настроить для него обработку keypress, а именно случайным образом менять цвет этого поля (свойство background-color).

## **Fading методы**

С JQuery вы можете исключать и включать видимость элементов. Набор методов:

 $\bullet$  fadeIn()

- $\bullet$  fadeOut()
- fadeToggle()
- $\bullet$  fadeTo()

## **fadeIn()**

fadeIn() используется, чтобы реализовать проявление в скрытых элементах (например, элемент <div> скрытый).

Можно также использовать настройку скорости срабатывания.

```
<!DOCTYPE html>
<html>
<head>
<script src="http://code.jquery.com/jquery-latest.js">
</script>
<script>
     $(document).ready(function () {
         $("button").click(function () {
             $("#div1").fadeIn();
             $("#div2").fadeIn("slow");
             $("#div3").fadeIn(3000);
         });
     });
</script>
</head>
<body>
<p>Demonstrate fadeIn() with different parameters.</p>
<button>Click to fade in boxes</button>
<br><br>
<div id="div1" style="width:80px;height:80px;display:none;background-
color:red;"></div><br>
<div id="div2" style="width:80px;height:80px;display:none;background-
color:green;"></div><br>
<div id="div3" style="width:80px;height:80px;display:none;background-color:blue;"></div>
</body>
</html>
```
**Задание 11:** Выполнить пример, проверить работу. Разобраться с настройками элементов  $\langle \text{div} \rangle$ , обратите внимание на свойство display:none, которое при загрузке странице позволяет не отражать <div>.

## **fadeOut()**

fadeOut() используется, чтобы реализовать скрытие элементов из зоны видимости.

```
<!DOCTYPE html>
<html>
<head>
<script src="http://code.jquery.com/jquery-latest.js">
</script>
<script>
     $(document).ready(function () {
         $("button").click(function () {
             $("#div1").fadeOut();
             $("#div2").fadeOut("slow");
             $("#div3").fadeOut(3000);
         });
     });
</script>
</head>
<body>
<p>Demonstrate fadeOut() with different parameters.</p>
```

```
<button>Click to fade out boxes</button>
chr><hr>
<div id="div1" style="width:80px;height:80px;background-color:red;"></div><br>
<div id="div2" style="width:80px;height:80px;background-color:green;"></div><br>
<div id="div3" style="width:80px;height:80px;background-color:blue;"></div>
```
</body>

</html>

**Задание 12:** Выполнить пример, проверить работу. Обратите внимание на отсутствие свойства display:none , поэтому настройки элементов <div> сначала отражаются.

## **Индивидуальное задание 3:**

**Вариант 1:** создать файл Individual\_3.html, добавить два рисунка, невидимые при загрузке страницы, и две кнопки. При нажатии на одну кнопку должно в цикле срабатывать проявление первой картинки и исчезновение второй картинки со скоростью 2000, а затем наоборот, при нажатии на вторую кнопку обе картинки должны появиться и прекратить мигание.

**Вариант 2:** создать файл Individual\_3.html, добавить пять областей div с id "div1", "div2",…,"div5", в которые поместить тексты, невидимые при загрузке страницы, и две кнопки. При нажатии на одну кнопку должно определяться случайное число от 1 до 5. В зависимости от этого числа должна проявиться соответствующая область div со скоростью 3000. При нажатии на вторую кнопку все области div снова скрываются.

**Вариант 3:** создать файл Individual 3.html, добавить 10 параграфов ( $\leq p$ ) с каким-либо текстом, невидимые при загрузке страницы, и кнопку. При нажатии на кнопку должно в цикле срабатывать проявление четных параграфов и исчезновение нечетных со скоростью 2000, а затем наоборот.

**Вариант 4:** создать файл Individual\_3.html, добавить пять областей div 40х40 пикселей с id "div1", "div2",…,"div5", раскрашенные в разные цвета, невидимые при загрузке страницы, и кнопку. При нажатии на кнопку должно в цикле срабатывать волнообразное проявление областей div слево-направо, а затем наоборот, исчезновение. Цикл работает до тех пор, пока не закрыта страница.

## **Sliding методы**

Реализацию движения по принципу слайдов можно выполнять с помощью методов:

- slideDown()
- $\bullet$  slideUp()
- slideToggle()

## **slideDown()**

Используется для скольжения элемента вниз.

**Синтаксис:**

## \$(*selector*).slideDown(*speed*);

Необязательный параметр скорости определяет скорость скольжения, и может принимать следующие значения: "slow", "fast" или в миллисекундах.

```
<!DOCTYPE html>
<html>
<head>
<script src="http://code.jquery.com/jquery-latest.js">
</script>
<script>
     $(document).ready(function () {
         $("#flip").click(function () {
             $("#panel").slideDown("slow");
         });
```
});

```
</script>
<style type="text/css">
#panel,#flip
\left| \cdot \right|padding:5px;
text-align:center;
background-color:#e5eecc;
border:solid 1px #c3c3c3;
\mathcal{F}#panel
{
padding:50px;
display:none;
}
</style>
</head>
<body>
<div id="flip">Click to slide down panel</div>
<div id="panel">Hello world!</div>
</body>
</html>
```
Задание 13: Выполнить пример, проверить работу. Разобраться с элементом style type="text/css">. Обратите внимание, что настройки делаются как общие для нескольких элментов, так и индивидуальные.

#### **Метод animate()**

Animate() используется для создания пользовательской анимации.

#### **Синтаксис:**

\$(*selector*).animate({*params*}*,speed,callback*);

Обязательный *params* определяется параметрами CSS-свойств для анимации.

Необязательный параметр *speed* определяет длительность эффекта. Он может принимать следующие значения: "slow", "fast", или в миллисекундах.

В следующем примере показан простой вариант использования метода, он перемещает элемент <div> влево, пока он не достиг значения свойства **left**=250px:

```
<!DOCTYPE html>
<html>
<head>
<script src="http://code.jquery.com/jquery-latest.js">
</script>
<script>
     $(document).ready(function () {
 $("button").click(function () {
 $("div").animate({ left: '250px' });
         });
     });
</script>
</head>
<body>
<button>Start Animation</button>
<p>By default, all HTML elements have a static position, and cannot be moved. To 
manipulate the position, remember to first set the CSS position property of the element 
to relative, fixed, or absolute!\langle/p>
<div style="background:#98bf21;height:100px;width:100px;position:absolute;">
</div>
</body>
</html>
```
**Задание 14:** Выполнить пример, проверить работу. Разобраться с элементом <div>.

С прочими примерами анимации можно познакомиться на http://www.w3schools.com/jquery/jquery animate.asp

## Перебор результатов поиска

Результатом поиска является *jQuery-объект*. Он похож на массив: в нём есть нумерованные элементы и length (длина массива), но методы у него совсем другие. jQuery-объект также называют «jQuery-коллекцией», «элементами, обёрнутыми в jQuery» и пр. Используем jQuery, чтобы выбрать все элементы по селектору  $\exists z \in A$  и перебрать их:

```
<!DOCTYPE html>
\hbox{\tt <html>}<head>
<script src="http://code.jquery.com/jquery.js"></script>
<script>
    $(document).ready(function () {
         $("button").click(function () {
             var links = $( 'li > a' );
             // перебор результатов
             for (var i = 0; i < links. length; i++) {
                  alert(links[i].href);
             \mathcal{F}\});
    \}:
</script>
</head>
<body>
\langle u1 \rangle<li><a href="http://jquery.com">jQuery</a></li>
  <li><a href="http://jqueryui.com">jQuery UI</a></li>
  <li><a href="http://blog.jquery.com">jQuery Blog</a></li>
\langle/ul>
<button>Start query</button>
</body>
\langle/html>
```
Задание 15: Выполнить пример, проверить работу. Разобраться, как организована работа с переменной links и работа с ней в цикле.

## Контекст поиска

А что, если контекст поиска солержит много элементов? Например, как булет работать запрос  $\S$  ('a', 'li'), если <li> в документе много?

Если в контексте много элементов, то поиск будет произведён в каждом из них. А затем результаты будут объединены.

Повторы элементов при этом отфильтровываются, то есть два раза один и тот же элемент в результате не появится.

Например, найдём  $\S$  ('a', 'li') в многоуровневом списке:

```
<!DOCTYPE HTML>
\leftarrowhtml>
<body>
<script src="http://code.jquery.com/jquery.js"></script>
\overline{\text{cm}}\langleli>
     <a href="http://jquery.com">jQuery</a>
     \overline{\text{cm}}<li><a href="http://blog.jquery.com">jQuery Blog</a></li>
     \langle /u1 \rangle\langle/li>
  <li><a href="http://sizzlejs.com">Sizzle</a></li>
```
 $\langle$ /ul>

```
<script>
    var links = $( 'a', 'li');
    for (var i = 0; i < links.length; i++) {
        alert(i + ": " + links[i].href); // 3 ссылки по очереди
    ŀ
</script>
</body>
\langle/html>
```
Задание 16: Выполнить пример, проверить работу. Разобраться, как организована работа jQuery, когда скрипт размещается в теле страницы (нет объявления функций и привязок к метолам).

!!!Обратите внимание, что здесь jQuery-запрос идет в теле документа без привязки к событию, поэтому работает в режиме немедленного запуска (а не срабатывания по принципу триггера на событие в загруженном документе).

## Метод each $()$

Для более удобного перебора у *jOuery-коллекции есть метод each*. Его синтаксис похож на forEach массива:

```
.each( function(index, item) )
```
Он выполняет для каждого элемента коллекции перед точкой функцию-аргумент, и передаёт ей номер index и очередной элемент item.

Используем его вместо  $f \circ r$ , чтобы перебрать коллекцию найденных ссылок:

```
$('li a').each (function (i, a) )alert( i + ": " + a.href);
```
 $\}$ );

У .each есть важная возможность, которой нет в forEach: возврат false из функции прекращает перебор.

Например:

```
<! DOCTYPE HTML>

<body>
<script src="http://code.jquery.com/jquery.js"></script>
<a href="http://wikipedia.ru">Википедия</a>
\overline{\text{cm}}<li><a href="http://jquery.com">jQuery</a></li>
 <li><a href="http://sizzlejs.com">Sizzle</a></li>
 <li><a href="http://blog.jquery.com">jQuery Blog</li>
\langle/ul>
<script>
    var links = f('li a'); // найти все ссылки на странице внутри LI
    links.each(function (i, a) {
        alert(i + ': ' + a.innerHTML);if (i == 1) return false; // стоп на элементе коллекции с индексом 1
    \}:
</script>
</body>
\langle/html>
```
Задание 17: Выполнить пример, проверить работу. Разобраться, как организована работа метода each().

## **Получение контента с помощью text(), html(), and val()**

Три основных, но полных jQuery метода для манипулирования данными технологии DOM:

- text() Задает или возвращает текстовое содержимое выбранных элементов.
- html() Задает или возвращает содержание отдельных элементов (включая HTML markup).
- val() Задает или возвращает значение поля формы.

В следующем примере показано, как получить контент с помощью text() и html() методов:

```
<!DOCTYPE html>
<html>
<head>
<script src="http://code.jquery.com/jquery.js"></script>
<script>
     $(document).ready(function () {
         $("#btn1").click(function () {
            alert("Text: " + $("#test") . text());
         });
         $("#btn2").click(function () {
            alert("HTML: " + $("#test") . html());
         });
     });
</script>
</head>
<body>
<p id="test">This is some <b>bold</b> text in a paragraph.</p>
<button id="btn1">Show Text</button>
<button id="btn2">Show HTML</button>
</body>
</html>
```
**Задание 18:** Выполнить пример, проверить работу. Разобраться, как организована работа метода  $text()$  и html $()$ .

В следующем примере показано, как получить значение поля ввода с помощью метода  $VALO:$ 

```
<!DOCTYPE html>
\lambdahtml\lambda<head>
<script src="http://code.jquery.com/jquery.js"></script>
<script>
     $(document).ready(function () {
          $("button").click(function () {
             alert("Value: " + \frac{4}{3}("#test").val());
          });
     });
</script>
</head>
<body>
<p>Name: <input type="text" id="test" value="Mickey Mouse"></p>
<button>Show Value</button>
</body>
</html>
```
**Задание 19:** Выполнить пример, проверить работу. Разобраться, как организована работа метода val().

## **Получение значений атрибутов с помощью attr()**

В следующем примере показано, как получить значение атрибута HREF из ссылки: <!DOCTYPE html>

```
\leftarrow<head>
<script src="http://code.jquery.com/jquery.js"></script>
<script>
     $(document).ready(function () {
         $("button").click(function () {
             alert($("#w3s").attr("href"));
         });
     });
</script>
</head>
<body>
<p><a href="http://www.w3schools.com" id="w3s">W3Schools.com</a></p>
<button>Show href Value</button>
</body>
</html>
```
**Задание 20:** Выполнить пример, проверить работу. Разобраться, как организована работа метода attr(). Определите, значения каких еще атрибутов можно так получить.

#### **Индивидуальное задание 4:**

**Вариант 1:** создать файл Individual\_4.html, добавить сверху кнопку, а затем пять параграфов с каким-либо текстом и между каждым параграфом по маленькому рисунку. При нажатии на кнопку среди всех найденных параграфов для 3-го и 5-го изменить положение – сместить его на 100 пт влево относительно текущего положения. При нажатии на любую из картинок должно происходить движение текущей вниз на 30 пт.

**Вариант 2:** создать файл Individual\_4.html, добавить сверху кнопку, а затем 6 маленьких рисунков одинакового размера, один под другим. При нажатии на кнопку среди всех найденных рисунков для четных выполнить эффект слайд-шоу – заезд/скрытие рисунка под соответствующим ему верхним рисунком со скоростью «slow».

**Вариант 3:** создать файл Individual\_4.html, добавить сверху кнопку, а затем 6 параграфов с каким-либо текстом, один под другим. При нажатии на кнопку среди всех найденных рисунков для нечетных выполнить извлечение текста и присвоение этого текста соответствующему нижнему/четному параграфу и сместить нечетные элементы на 40 пт влево.

**Вариант 4:** создать файл Individual\_4.html, добавить сверху кнопку, а затем 6 маленьких рисунков одинакового размера, один под другим. При нажатии на кнопку среди всех найденных рисунков для нечетных выполнить эффект слайд-шоу – заезд/скрытие рисунка под соответствующим ему нижним рисунком со скоростью «slow».

#### **Получение конкретного элемента**

Даже если элемент найден только один, всё равно результатом будет jQuery-коллекция. Для получения одного элемента из jQuery-коллекции есть несколько способов:

1. Метод get(индекс), работает так же, как прямой доступ:

```
alert($('body') .get(0) ); // BODY
```
Если элемента с таким номером нет — вызов get возвратит undefined.

2. Метод eq(индекс) возвращает коллекцию из одного элемента — с данным номером. Он отличается от метода *get(индекс)* и прямого обращения по индексу тем, что возвращает именно jQuery-коллекцию с одним элементом, а не сам элемент.

```
// DOM-элемент для первой ссылки
$('a') . qet(0);// jQuery-объект из одного элемента: первой ссылки
$('a') .eq(0);
```
Во втором случае вызов eq создаёт новую jQuery-коллекцию, добавляет в нее нулевой элемент и возвращает. Это удобно, если мы хотим дальше работать с этим элементом, используя методы jQuery. Если элемента с таким номером нет — eq возвратит пустую коллекцию.

## **Отчет по лабораторной работе**

В соответствии со структурой заготовки отчета и примером оформления оформить в отчете все задания, выполняемые в ходе лабораторной работы, а также индивидуальные задания по вариантам. Файл с отчетом называть по шаблону: **Фамилия\_лаб\_раб\_номер.** 

Отчет предоставляется в электронном виде либо лично преподавателю, либо на электронную почту для проверки. Также по результатам лабораторной работы на следующем за ней занятии проводится выборочный опрос по командам языка.

# *Приложение А Справочные материалы для просмотра примеров*

## *jQuery Selectors*

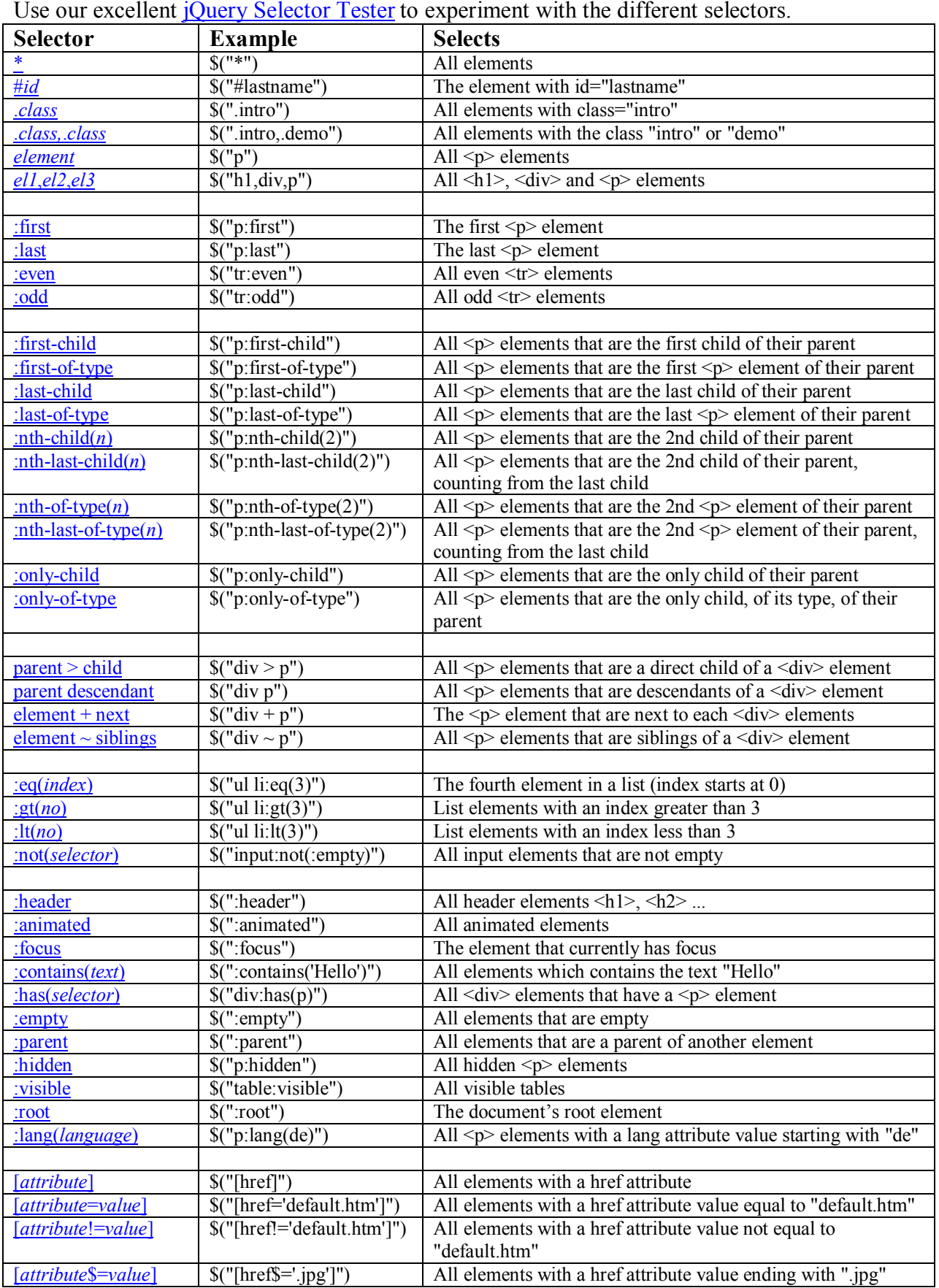

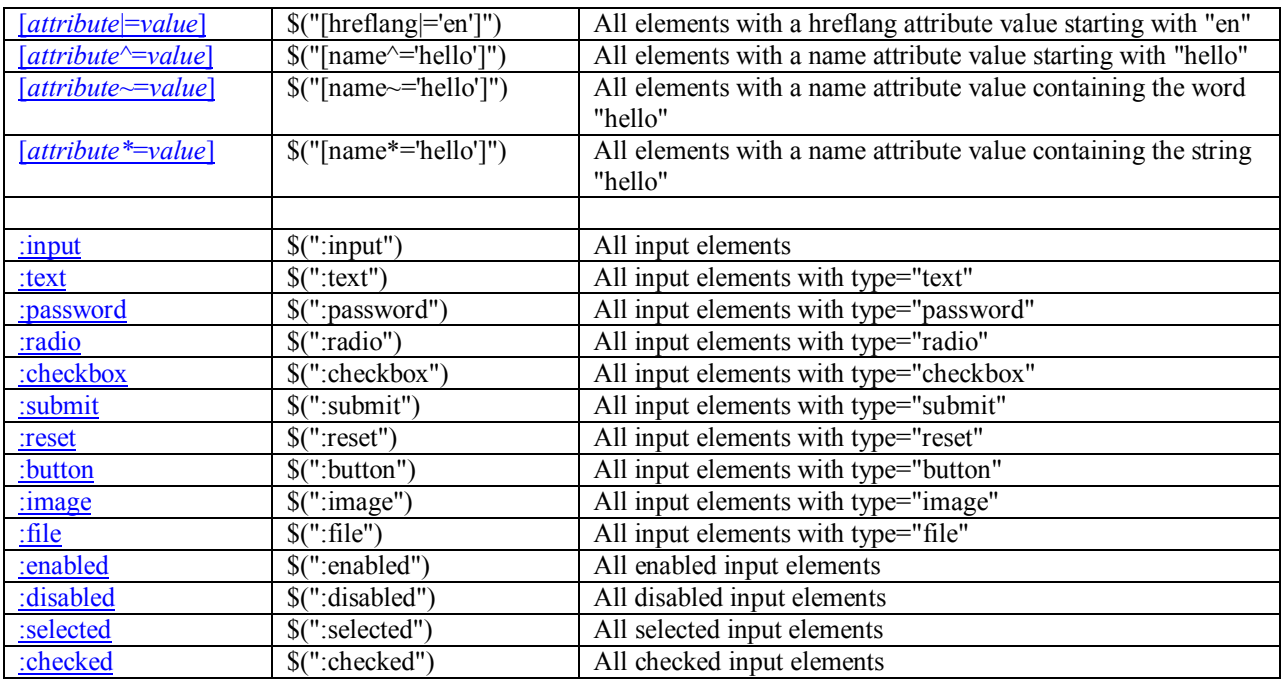

# *jQuery Event Methods*

Event methods trigger or attach a function to an event handler for the selected elements. The following table lists all the jOuery methods used to handle events.

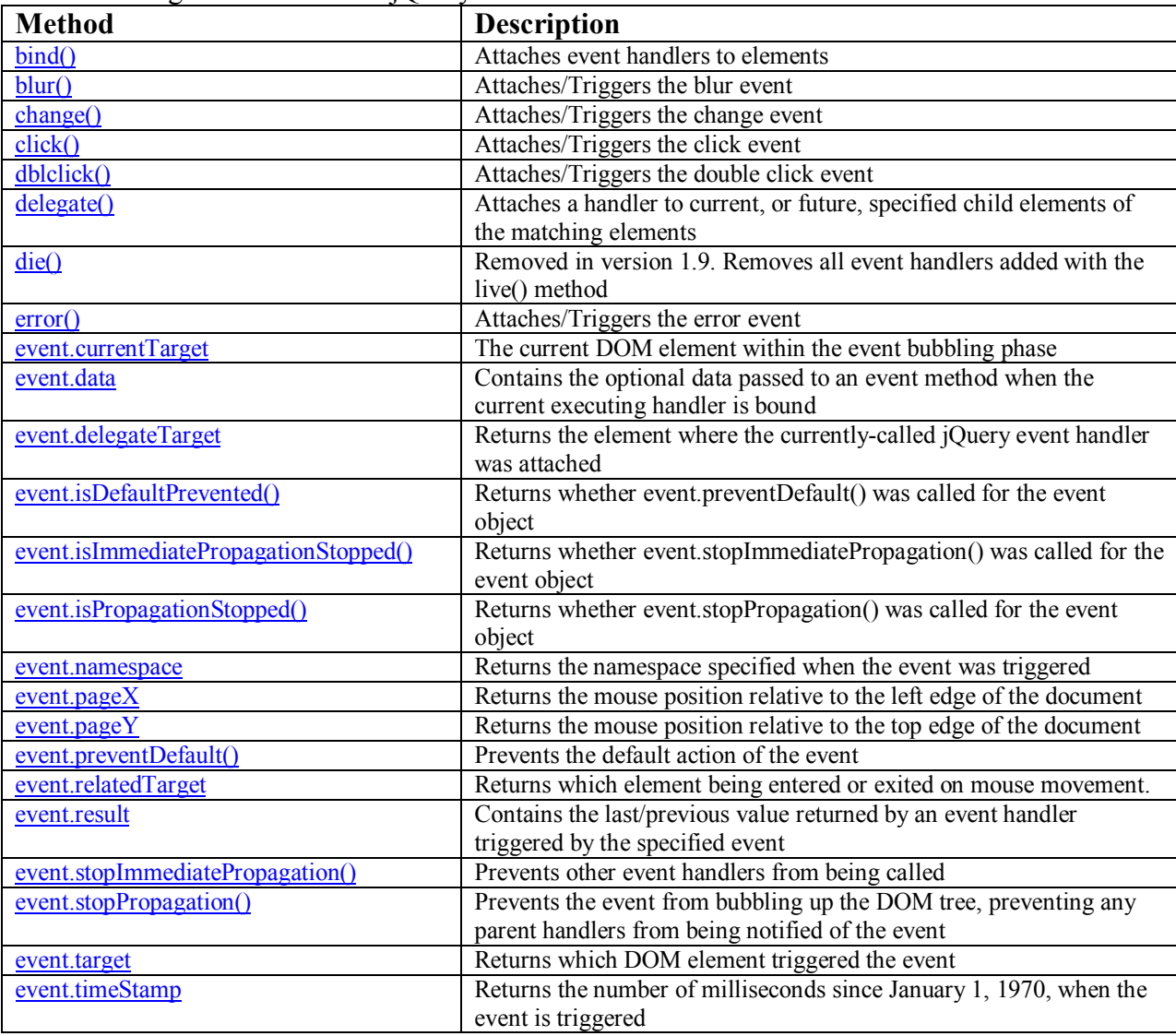

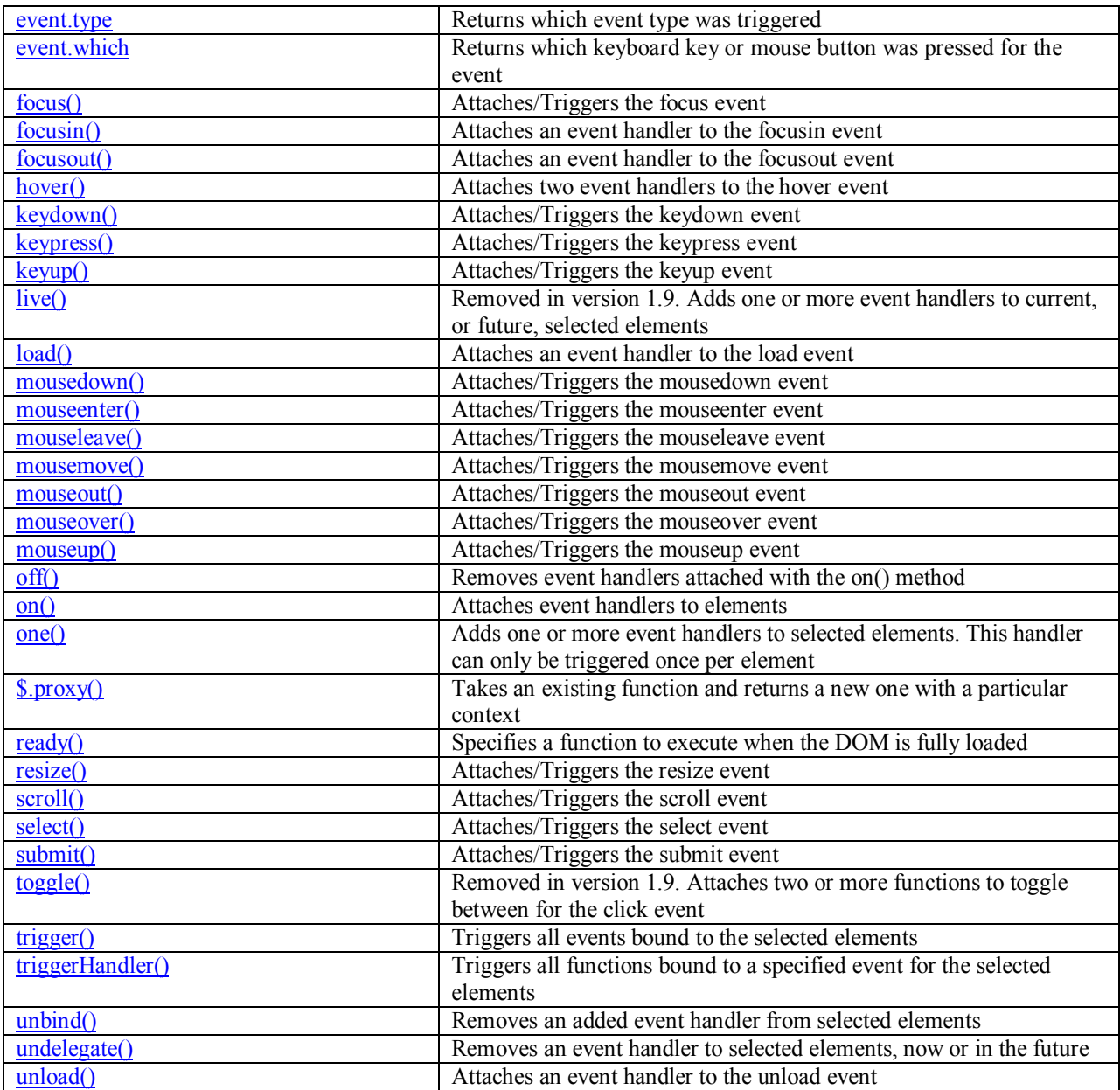

## *jQuery Effect Methods*

The following table lists all the jQuery methods for creating animation effects.

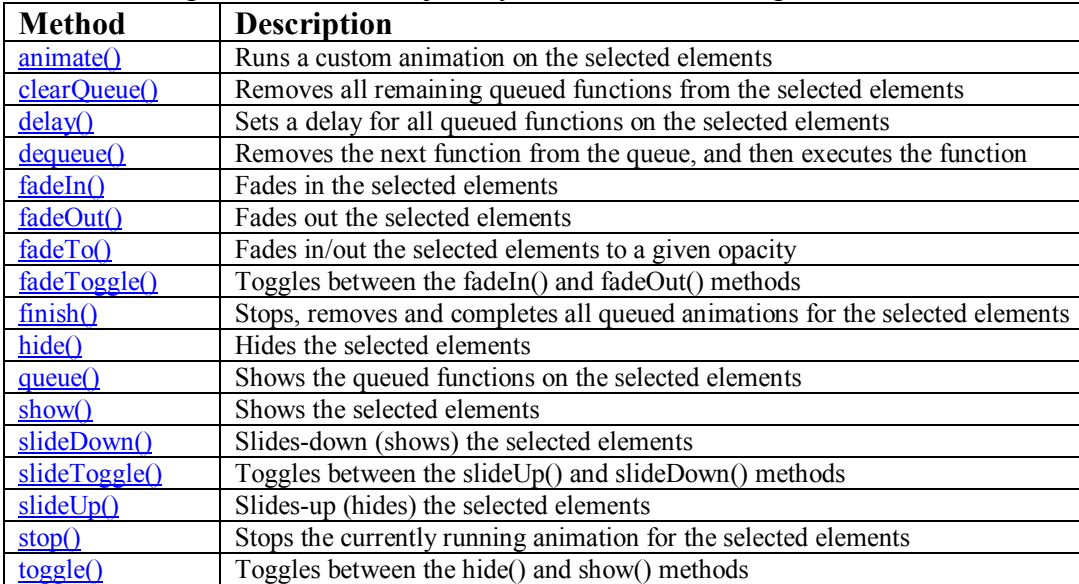

# *jQuery HTML / CSS Methods*

The following table lists all the methods used to manipulate the HTML and CSS. The methods below work for both HTML and XML documents. Exception: the html() method.

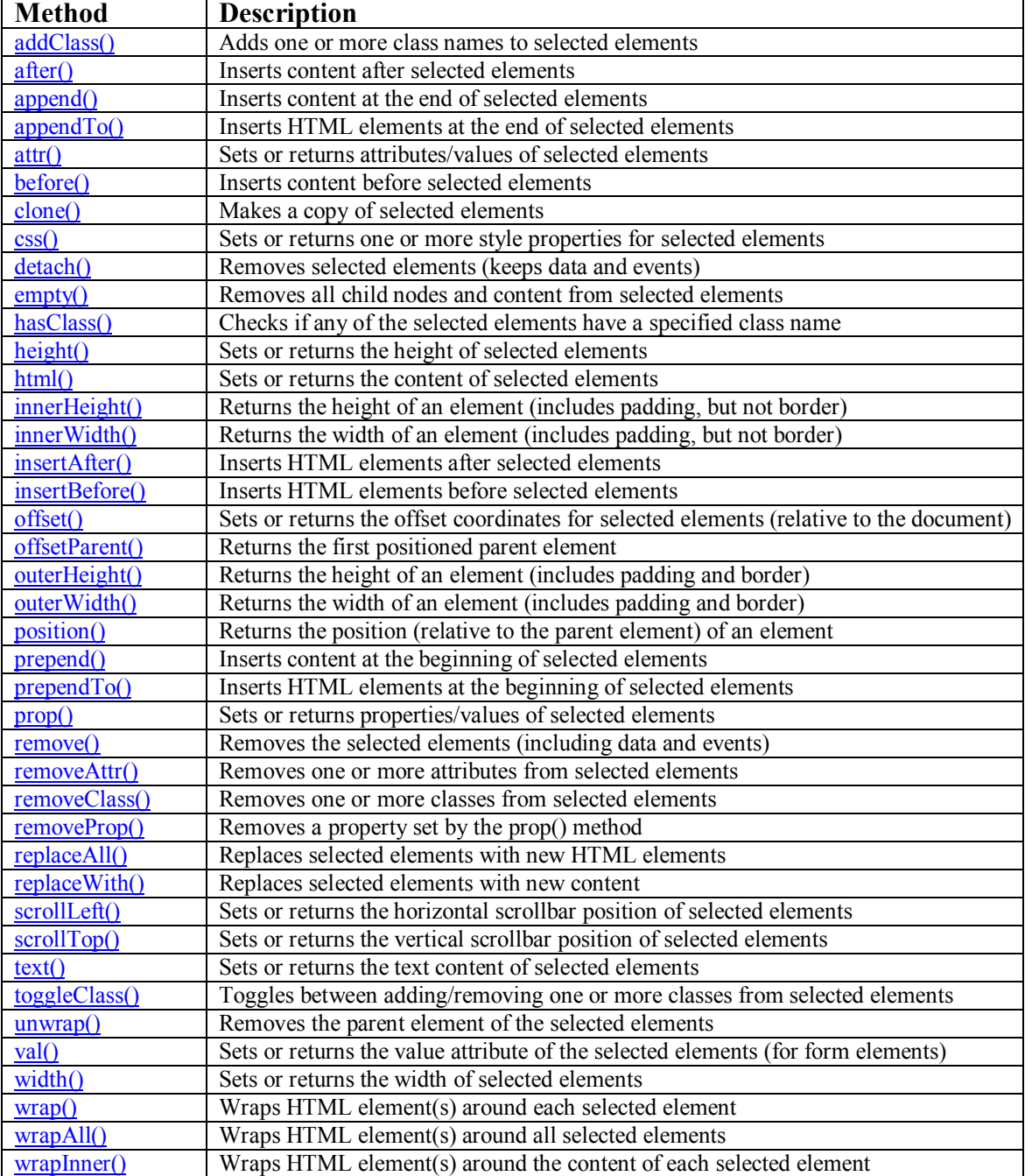